## **Steuerung der Anzeige von Tabellenspalten**

## **Update zur Version vom 02.10.2019:**

Die Tabellen wurden nochmal entsprechend der Wünsche der Usertagung vom 24.09.2019 überarbeitet. Die betrifft:

- Bei der Einstellung der Sichtbarkeit der Spalten wird das Kontextmenü nicht mehr geschlossen, nachdem die Sichtbarkeit einer Spalte geändert wurde. Das Kontextmenü kann mit einem Mausklick ausserhalb des Menüs geschlossen werden.
- Die Fehler, die beim Anklicken einer Tabellenzeile bei älteren Rechnern manchmal zum Absturz geführt haben, sind behoben.
- Die Steuerung der Sichtbarkeit von Spalten bei Teilnehmerlisten im PD erfolgt nun einzig über das Kontextmenü. Die ursprünglich existierenden Checkboxen für die Steuerung der Sichtbarkeit wurden vollständig entfern. Bereits vorgenommene Einstellungen werden für jeden Nutzer automatisch übernommen.
- Zusätzlich werden jetzt bei Tabellenspalten, deren Inhalte vom Nutzer editierbar sind, die Spaltenüberschrift mit grüner Farbe hervorgehoben.

—

Mit dem Release vom 03.05.2019 ist möglich, dass die Nutzer bei nahezu allen Tabellen in den C#- Modulen von FlexNow selbst festlegen können, welche Spalten sie in den Tabellen angezeigt haben möchten und wie breit diese dargestellt werden können.

Wenn man auf einer beliebigen Tabelle mit der rechten Maustaste klickt, dann erscheint ein Kontext-Menü in dem nun neue Optionen für die Einstellungen der Spalten angeboten werden. Dies sieht z.B. folgendermaßen aus:

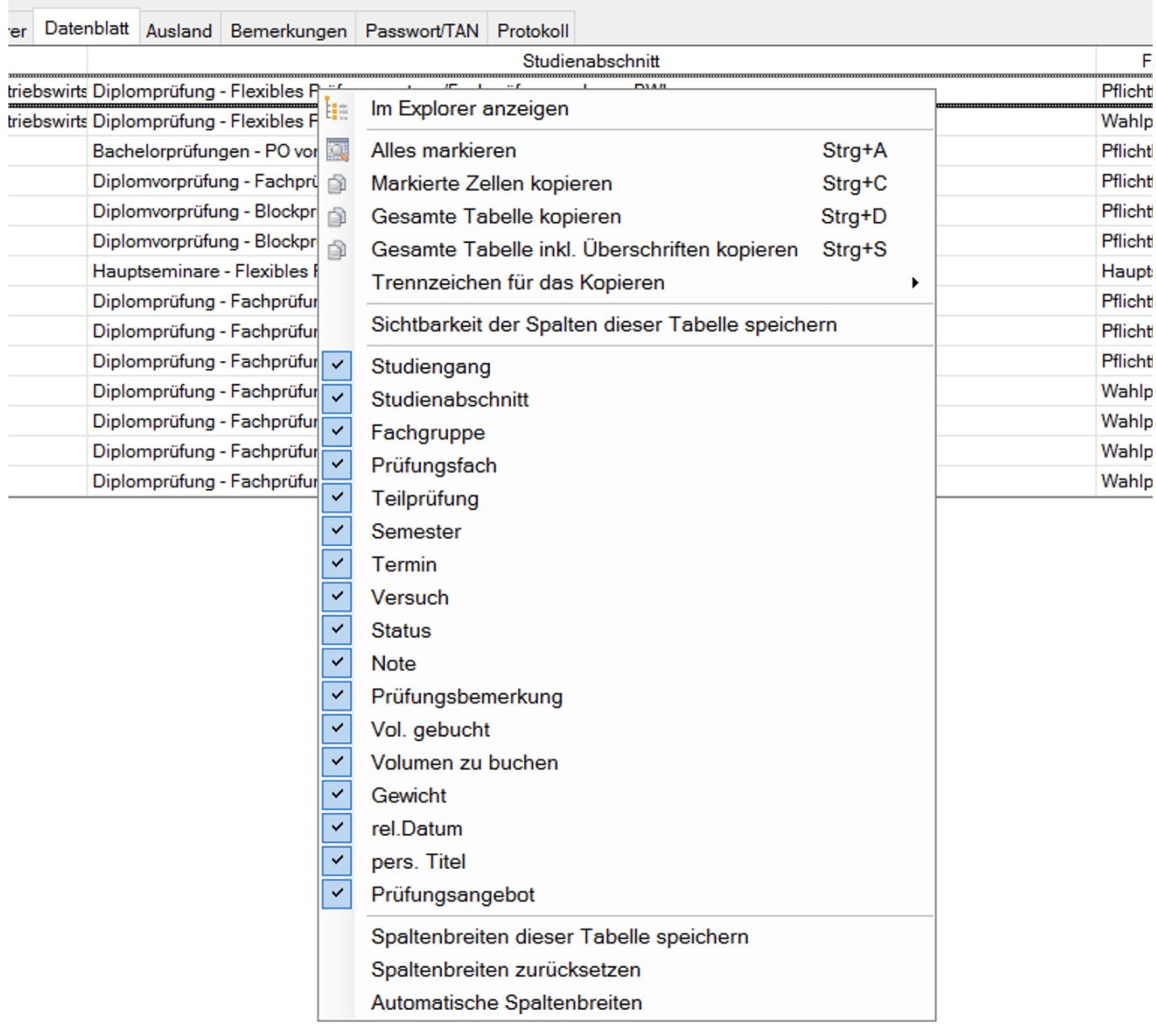

Alle Einstellungen werden dabei immer nur für die Tabelle vorgenommen, auf die mit der rechten Maustaste geklickt wurde. Darüber hinaus sind alle Einstellungen nur für den jeweiligen Nutzer gültig.

**Sichtbarkeit der Spalten dieser Tabelle speichern** - Wenn diese Option aktiviert ist, dann werden die Einstellungen der Sichtbarkeit in der Registry gespeichert. Damit werden beim nächsten Öffnen des gleichen Spalten angezeigt bzw. ausgeblendet. Ist diese Option hingegen nicht gesetzt, dann werden die individuellen Einstellungen der Sichtbarkeit beim Schließen eines Fensters verworfen und beim nächsten Öffnen wird die Tabelle wieder so angezeigt, wie es von FlexNow voreingestellt ist.

**Sichtbarkeit der Spalten** - Im Kontextmenü werden die Überschriften aller Spalten, die sichtbar/unsichtbar gemacht werden können. Ein Haken davor zeigt an, dass die Spalte gegenwärtig sichtbar ist. Mit einem Klick auf einen Eintrag wird die Sichtbarkeit der entsprechenden Spalte umgeschaltet.

**Spaltenbreiten dieser Tabelle speichern** - Wenn diese Option aktiviert ist, dann werden die individuell eingestellten Spaltenbreiten in der Registry gespeichert. Damit wird die Spalten der Tabelle beim nächsten Öffnen des gleichen Fensters wieder so breit dargestellt wie gerade eingestellt. Ist diese Option hingegen nicht gesetzt, dann werden die individuellen Spaltenbreiten beim Schließen eines Fensters verworfen und beim nächsten Öffnen wird die Tabelle wieder so

angezeigt, wie es von FlexNow voreingestellt ist.

**Spaltenbreiten zurücksetzen** - Damit werden die individuellen Spaltenbreiten auf die Standardvorgaben von FlexNow zurückgesetzt.

**Automatische Spaltenbreiten** - Mit dieser Option werden die Breiten aller Spalten automatisch an den gerade aktuellen Inhalt angepasst.

Die Breite der Spalten kann jeder Nutzer verändern, indem der Mauszeiger über die rechte Kante der Überschrift der jeweiligen Spalte bewegt wird. Dabei verändert sich der Cursor und signalsiert, dass man die Spaltenbreite anpassen kann. Dies erfolgt dann durch Drag&Drop. Wenn die Option **Einstellungen dieser Tabelle speichern** aktiviert ist, dann bleiben diese Änderungen auch beim nächsten Öffnen des Fensters.

Hinweise:

Gegenwärtig wird das Umsortieren der Spaltenreihenfolge noch nicht gespeichert. Dies soll in der Zukunft aber auch unterstützt werden - hierfür müssen aber noch extra Anpassungen bei einigen Tabellen vorgenommen werden.

From: <https://wiki.ihb-eg.de/> - **FlexWiki**

Permanent link: **<https://wiki.ihb-eg.de/doku.php/tabellen/start>**

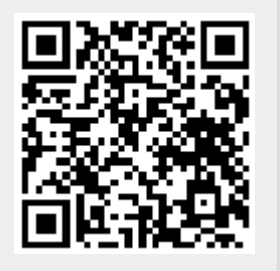

Last update: **2019/10/02 15:18**